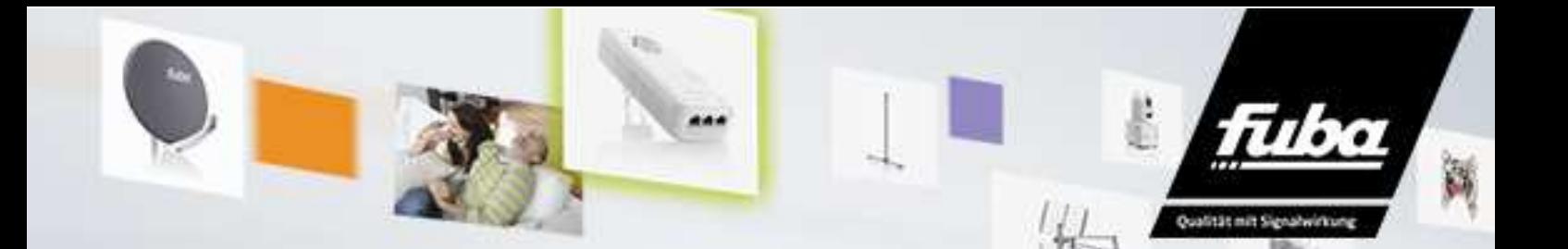

## **Fuba ODS400 Senderlisten-Kopierfunktion**

Mit der Senderlisten-Kopierfunktion können Sie die Senderliste Ihres "Masterreceivers" kopieren und auf weitere Geräte überspielen.

Nachfolgende Schritte müssen durchgeführt werden:

- Starten Sie das Gerät ODS400
- Stecken Sie einen leeren USB-Stick an die vorgesehene USB-Buchse auf der Front oder Rückseite
- Drücken Sie im laufenden Programm die Taste Menü
- Bewegen Sie sich mit den Coursor-Tasten und der OK Taste zu folgenden Hauptmenüeinstellungen:
	- o Einstellungen
	- o Systemeinstellungen
	- o Software Update
	- o Über USB
- Nun wird Ihnen die USB-Stick Oberfläche angezeigt, in der unteren rechten Ecke erscheint die "blaue Taste"
- Durch drücken der blauen Taste auf der Fernbedienung wird nun die Programmliste in einer Datei auf dem USB-Stick hinterlegt
- Um Ihre ganz persönliche Senderliste auf einen weiteren FUBA ODS400 zu installieren wiederholen Sie die ersten Einstellungsschritte wie oben beschrieben
- Navigieren Sie im "Über USB" Menü mit den Cousor Tasten zur Datei: "userdb.bin" und wählen diese mit der Taste OK aus
- Folgende Prozesse starten nun:
	- o 1. Daten lesen
	- o 2. Flash löschen
	- o 3. Flash programmieren
	- o 4. System Neustart

Die Programmliste steht nun auf einem weiteren ODS 400 zur Verfügung